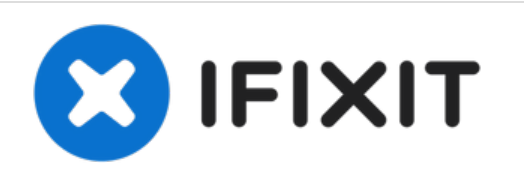

# **Sustitución del Ventilador del Toshiba Satellite A105-S4011**

Escrito por: Tyler Turcotte

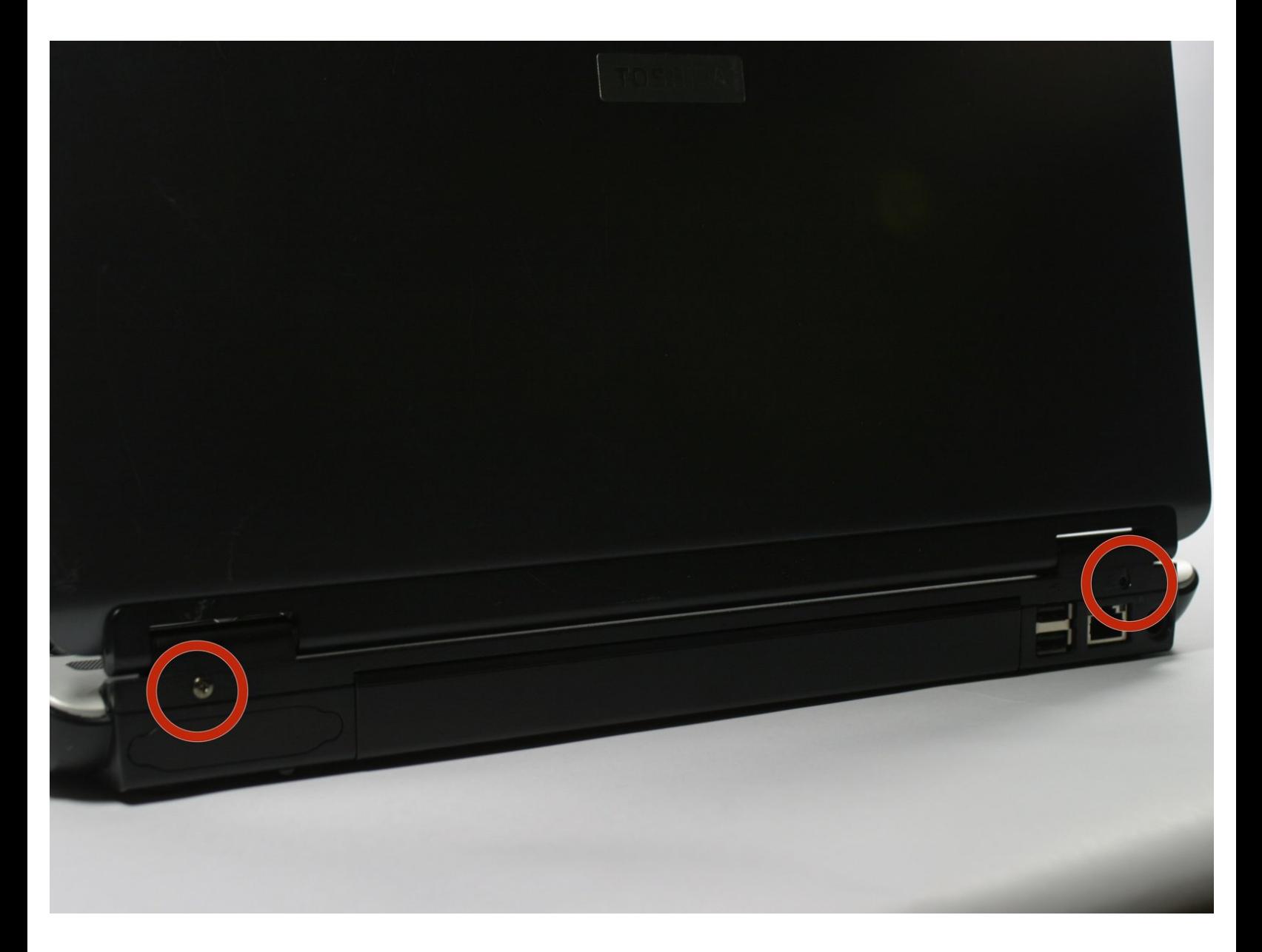

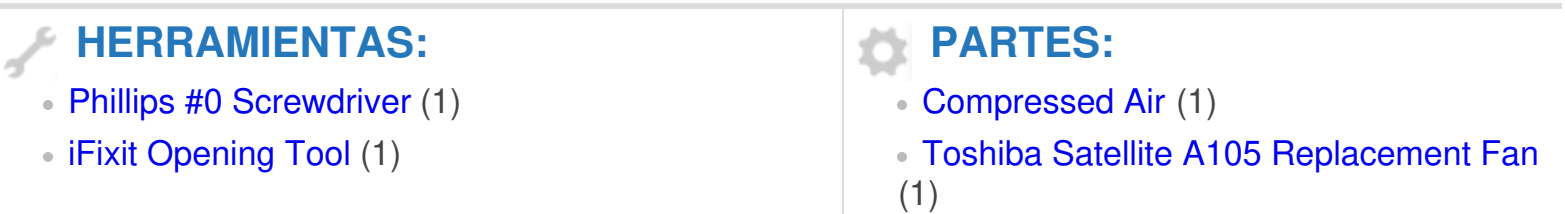

### **Paso 1 — Batería**

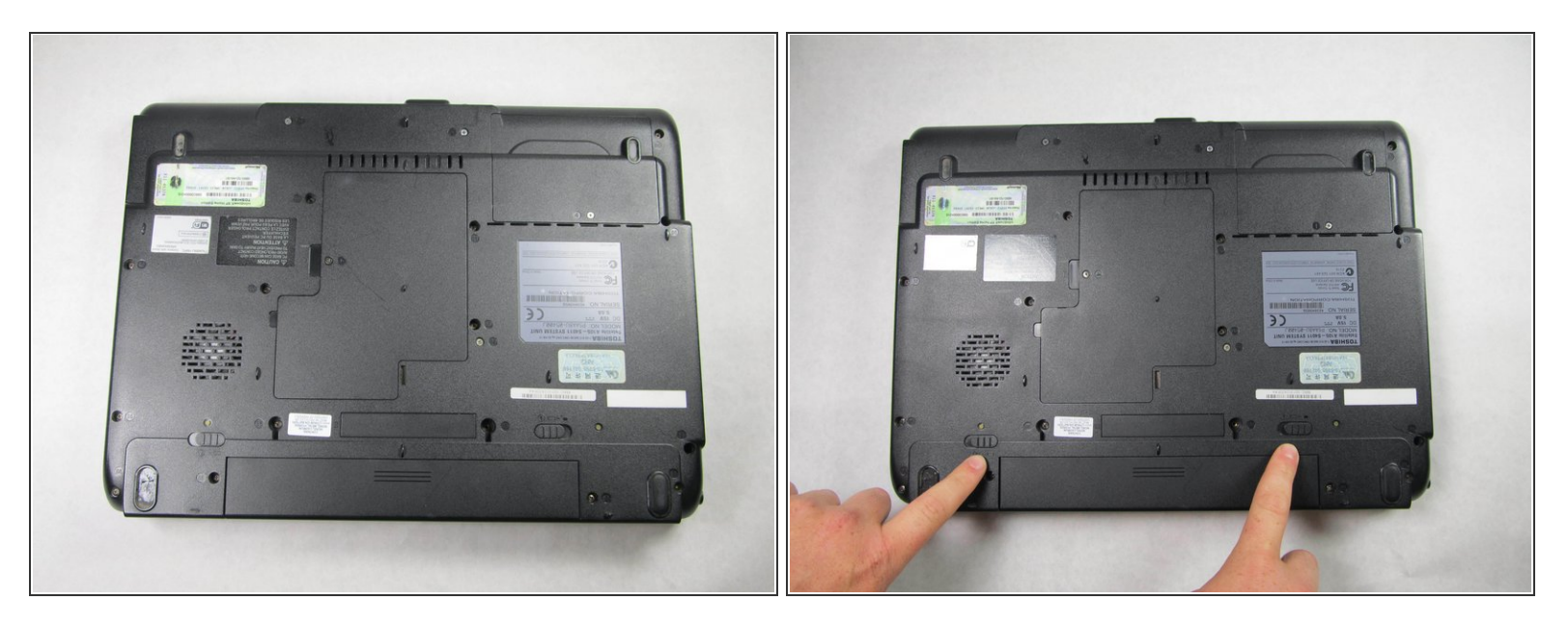

Voltea la computadora portátil y localiza los interruptores de bloqueo y liberación de la batería. Desbloquea la batería cambiando el interruptor de la derecha de bloqueado a desbloqueado deslizando el interruptor hacia afuera.  $\bullet$ 

# **Paso 2**

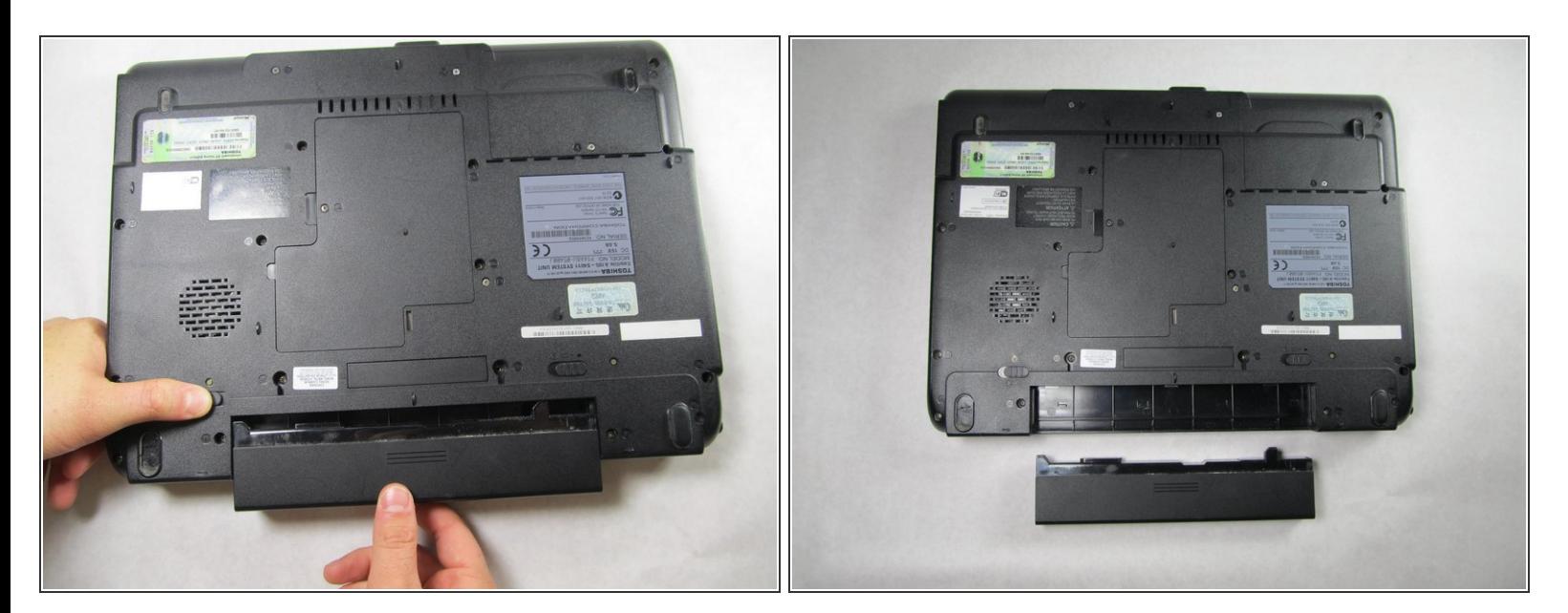

Sostén el interruptor de liberación y saca la batería hacia ti.

#### **Paso 3 — Teclado**

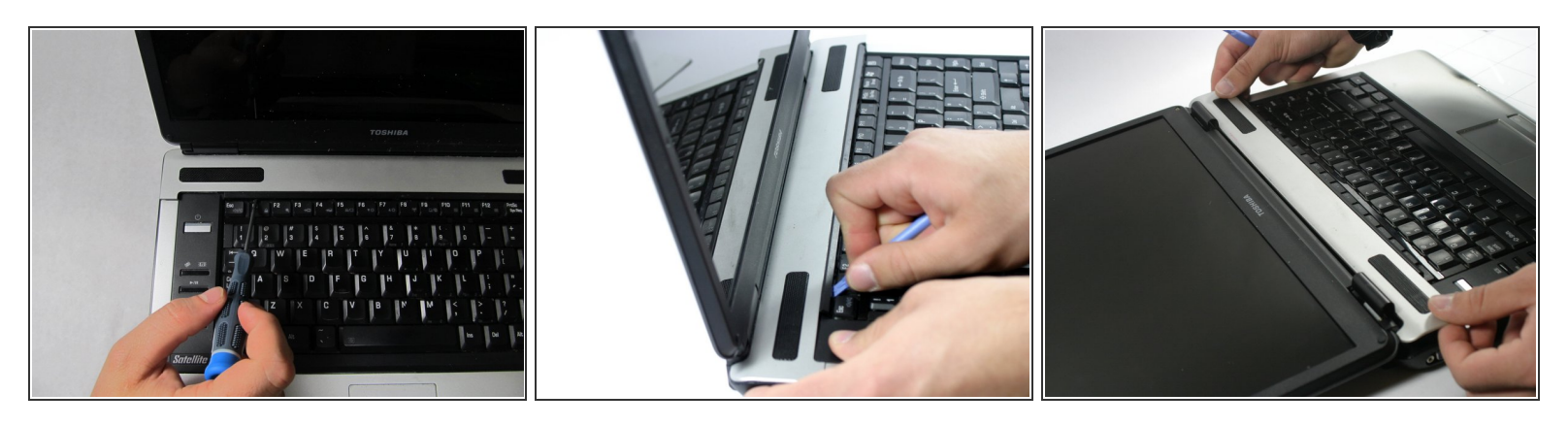

Asegúrate de apagar la computadora portátil, desenchufar el dispositivo y/o quitar las baterías.

- Abre la computadora portátil de modo que la pantalla quede completamente doblada hacia atrás con la pantalla hacia arriba, paralela a la superficie en la que estás trabajando.  $\bullet$
- Coloca el destornillador Phillips 00 sobre la tecla F1 y separa la pieza superior de plástico del cuerpo de la computadora portátil. ¡No te preocupes por romperlo! Deberás encajar con fuerza el destornillador debajo del plástico, empujando simultáneamente hacia arriba y hacia adelante.  $\bullet$
- Una vez que esa sección haya aparecido, trabaja en tirar del resto de la pieza de plástico hacia arriba y hacia afuera, alternando de izquierda a derecha.  $\bullet$

#### **Paso 4**

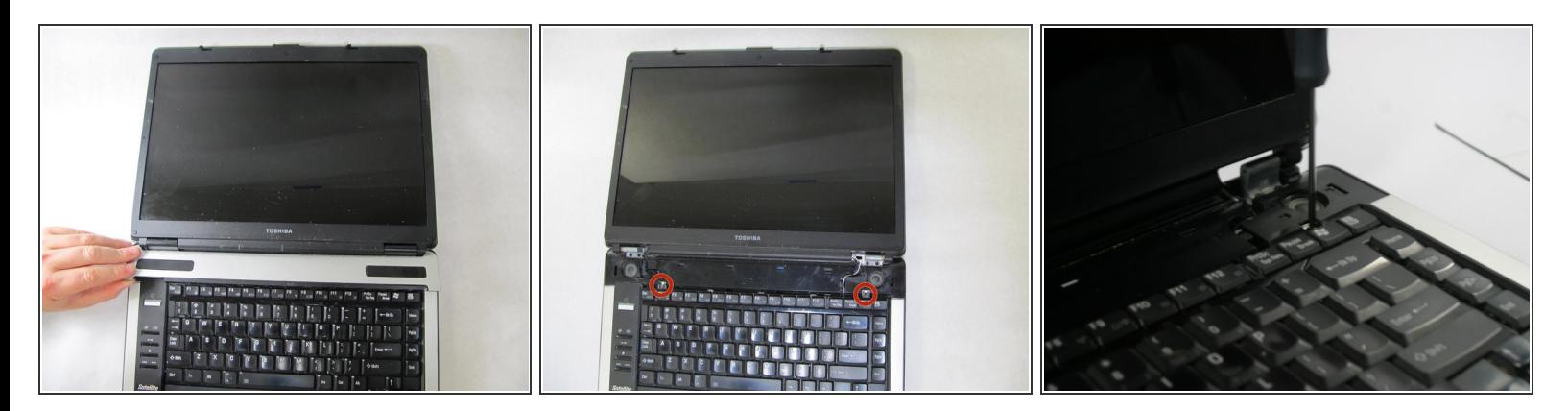

- Retira completamente la pieza de plástico del cuerpo de la computadora portátil.
- Con el destornillador Phillips 1, desatornilla los dos tornillos de 3 mm ubicados en las esquinas superiores del teclado. (Consulta la segunda imagen para obtener más aclaraciones).  $\bullet$

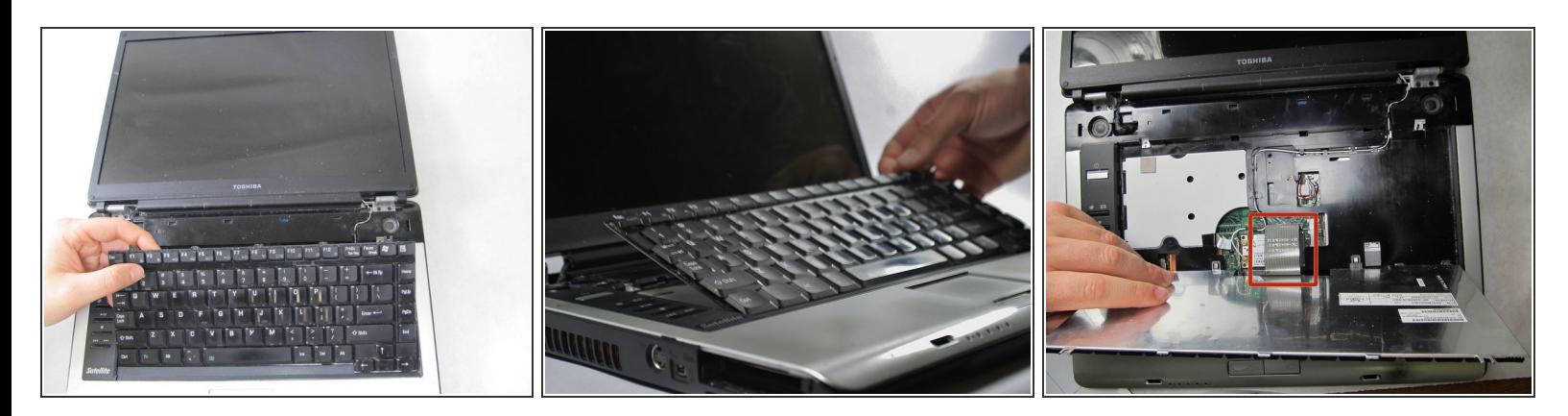

- Sin tirar, levanta el teclado con cuidado.
- Ahora que la placa está libre, con cuidado deshaz y tira de la cinta que conecta el teclado al cuerpo de la computadora portátil.  $\bullet$

### **Paso 6 — Pantalla**

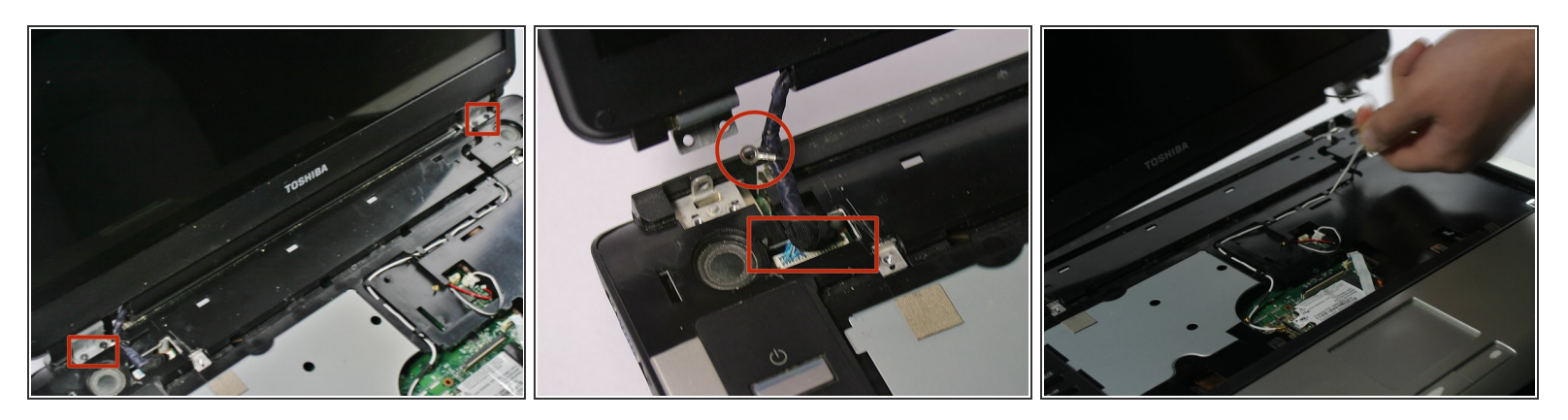

- Ahora necesitas separar la pantalla del resto de la computadora portátil. Comienza quitando los tornillos de la bisagra (indicados en la imagen uno).
- Después de quitar los tornillos, mira hacia el lado derecho de la computadora portátil. Retira el cable blanco en el canal que se encuentra allí. Para ello solo necesitas mover el cable alrededor de las piezas de plástico sujetándolo.  $\bullet$
- También encontrarás un conector en el lado izquierdo de la computadora portátil (indicado en la imagen dos en el cuadrado). Tira suavemente de él para separarlo. Ahora puedes sacar la pantalla por completo.  $\bullet$
- El ojal en el círculo es un cable de conexión a tierra necesario para la pantalla LCD, cuando vuelvas a colocar las bisagras en la base, deberás colocar un tornillo a través de este ojal.  $\bullet$

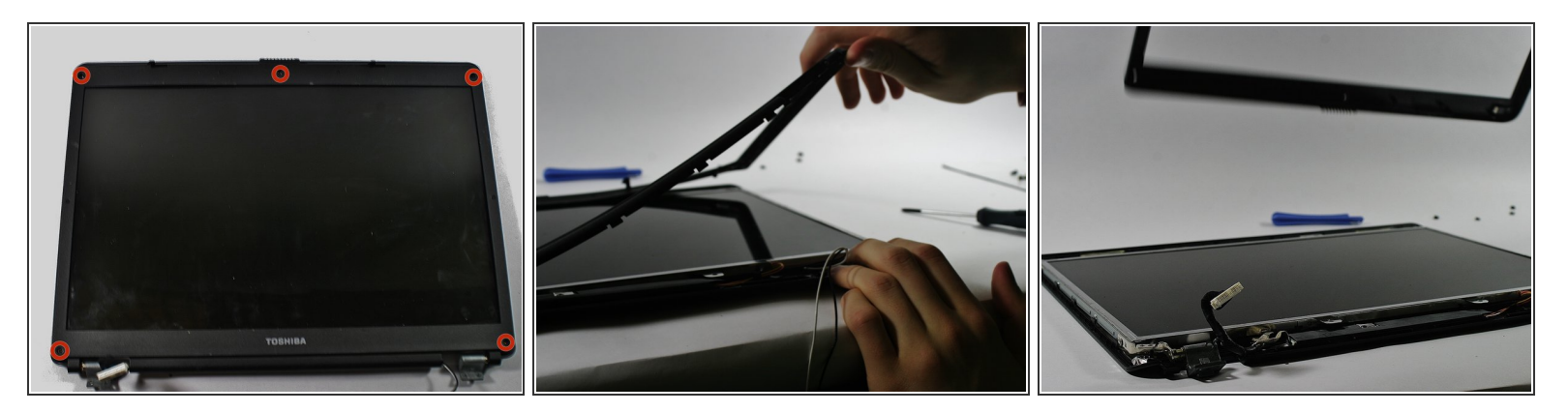

- El siguiente paso es quitar el plástico de alrededor de la pantalla. Primero debes quitar los 5 tornillos que se encuentran alrededor de la parte plástica de la pantalla (indicados en la foto 1).
- Nota: Puede haber piezas de goma cubriendo los tornillos. Simplemente puedes sacarlos con tu destornillador o tus uñas.  $\bullet$
- Después de quitar los tornillos, puedes sacar la parte de plástico haciendo palanca. Esto puede requerir un poco de fuerza, pero ten cuidado de no romper el plástico. Comienza siempre en un lugar y levanta lentamente alrededor de la pantalla.  $\bullet$

#### **Paso 8**

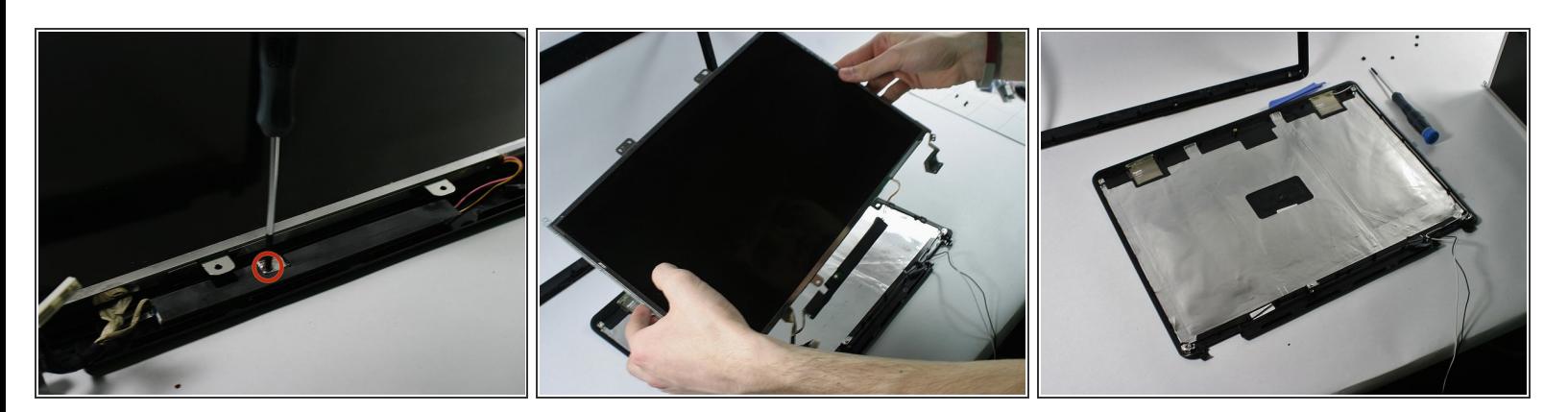

- El último paso es quitar la pantalla LCD del plástico. Para hacer esto, debes quitar un tornillo que se encuentra directamente debajo de la pantalla (indicado en la imagen uno).  $\bullet$
- Después de quitar el tornillo, levanta la pantalla. Debe salir fácilmente. Ahora puedes reemplazar la pantalla LCD por una nueva. El montaje es al revés del desmontaje.  $\bullet$

#### **Paso 9 — Ventilador**

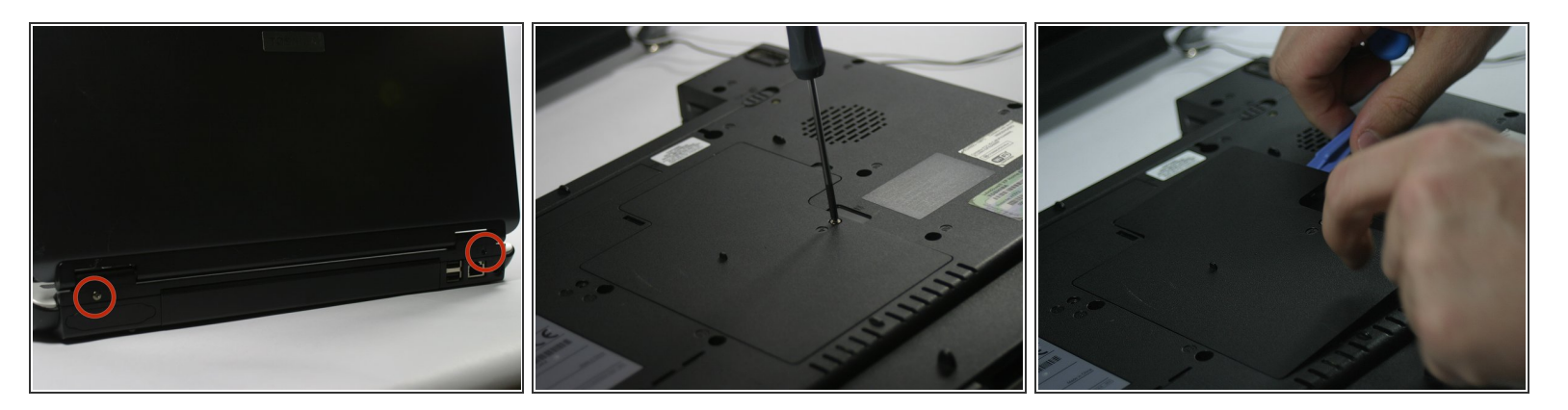

- Ves a la parte trasera de la computadora portátil y retira los dos tornillos indicados con círculos rojos.  $\bullet$
- Luego voltea la computadora portátil hacia su lado inferior. Retira el tornillo indicado en la segunda imagen. Este es un tornillo cautivo y no saldrá. Solo aflójalo por completo.  $\bullet$
- Ahora levanta lentamente a lo largo del lado derecho con una herramienta de palanca de plástico para levantar la cubierta de la puerta de la memoria. Desliza la puerta hacia tu derecha y retírala por completo.  $\bullet$

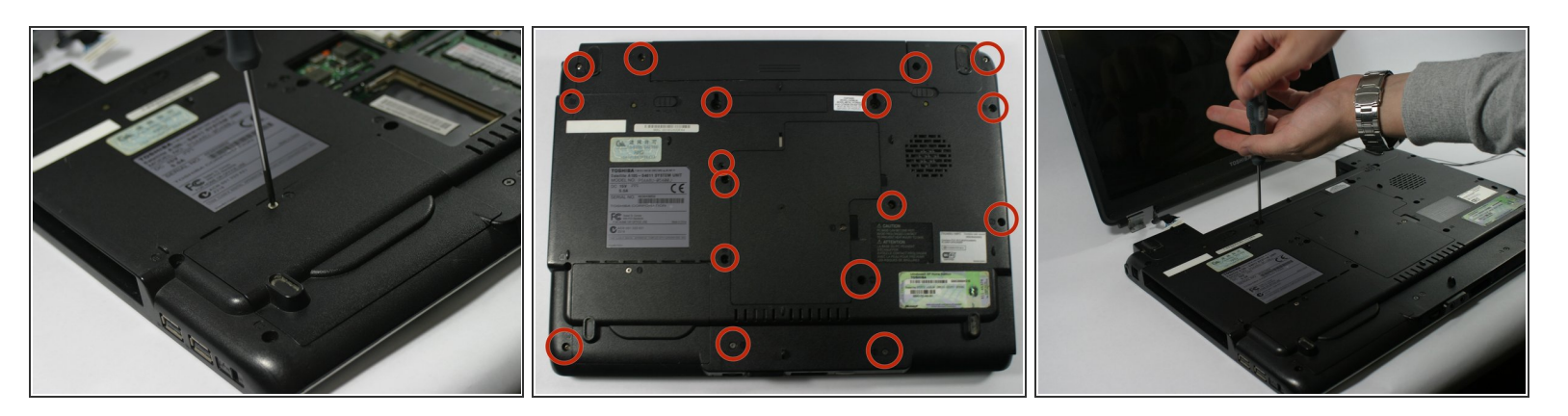

- Retira el mismo tornillo que en la primera imagen. Este tornillo también es cautivo. Esto también eliminará una segunda puerta donde debería ubicarse tu disco duro. Retira el disco duro desde el interior también.  $\bullet$
- A continuación, retira todos los tornillos indicados en los círculos. Estos tornillos varían en tamaño y, a menudo, tienen letras/números junto a cada ubicación de tornillo para indicar qué tipo de tornillo es. Querrás hacer todo lo posible para mantenerlos organizados para volver a armarlos.  $\bullet$

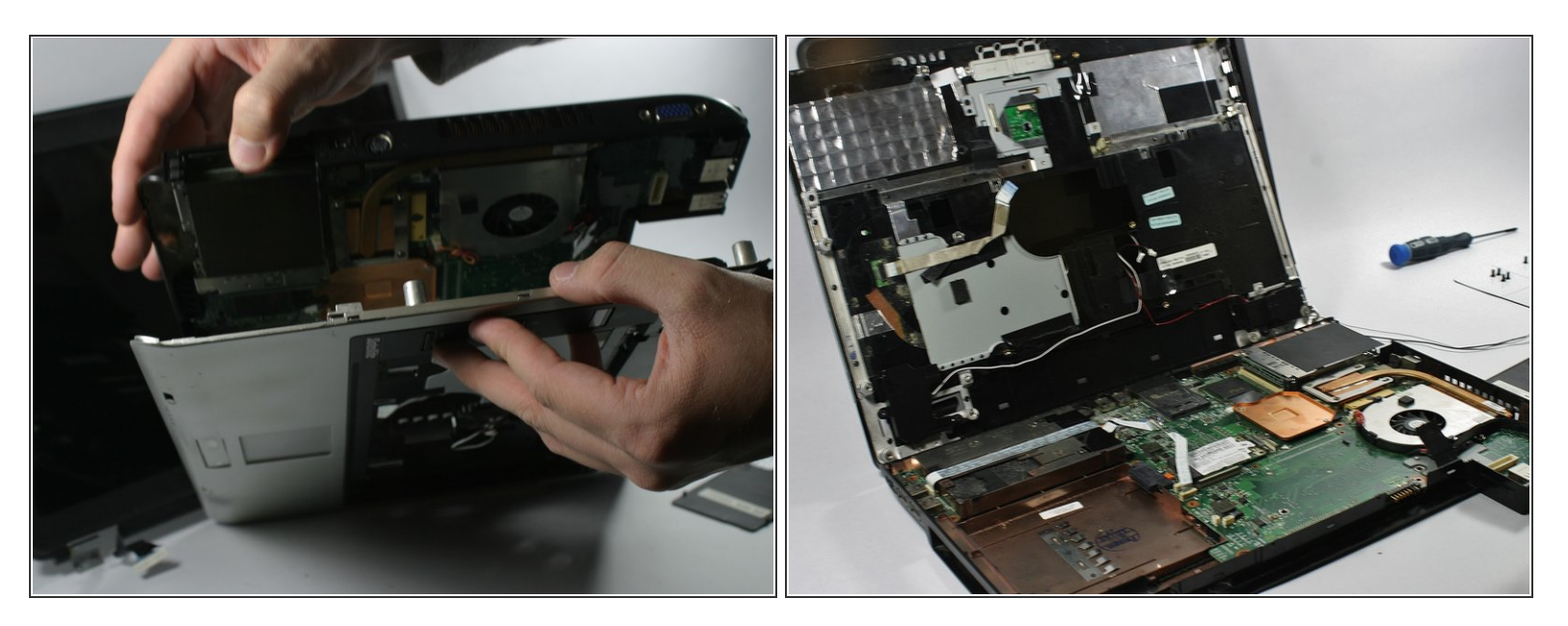

- Usando un proceso similar al Paso 2, comienza a separar lentamente la parte plateada de la computadora portátil de la parte negra de la computadora portátil.  $\bullet$
- Este proceso se puede lograr simplemente separando estas secciones con la mano o usando una herramienta de palanca de plástico. ¡No intentes utilizar un destornillador o correrás el riesgo de dañar o romper la carcasa!  $\bullet$
- Es posible que se necesite una segunda mano amiga en el proceso de separar la computadora portátil para evitar que se vuelva a unir cuando se intente trabajar en otro lado de la computadora portátil.  $\bullet$
- Trabaja lentamente alrededor de la computadora portátil hasta que las dos piezas estén completamente separadas entre sí.  $\bullet$

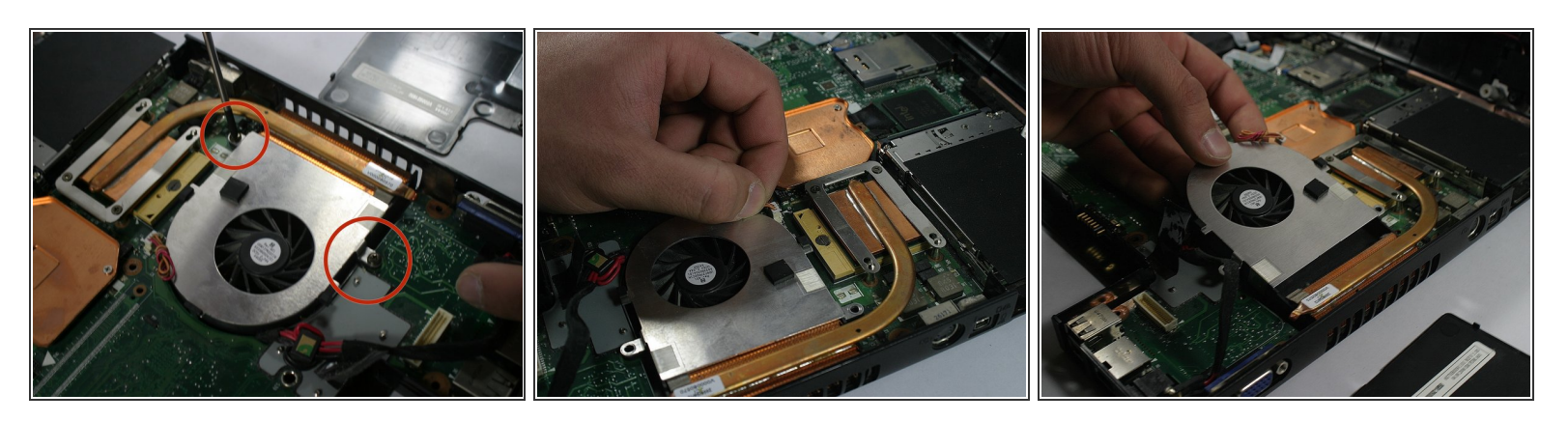

- Ahora, con la computadora portátil separada, deberías poder ver el ventilador de la CPU.
- Una vez localizado quitar los dos tornillos indicados en los círculos rojos.
- Luego retira con cuidado el enchufe conectado al ventilador. Una vez más, evita tirar de los cables e intenta separarlo del conector blanco.  $\bullet$
- A continuación, levanta lentamente el ventilador desde la parte posterior y deslízalo hacia afuera. Desde aquí puedes limpiar los ventiladores y el disipador de calor con aire comprimido o reemplazar el ventilador por completo. El montaje es inverso al desmontaje.  $\bullet$

Para volver a armar tu dispositivo, sigue estas instrucciones en orden inverso.